## **SUPERMICR** SuperServer 1019P-WTR Quick Reference Guide

## Front View & Interface

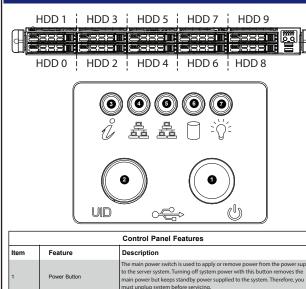

| 1 | Power Button              | The main power switch is used to apply or remove power from the power supply<br>to the server system. Turning off system power with this button removes the<br>main power but keeps standby power supplied to the system. Therefore, you<br>must unplug system before servicing.                                 |
|---|---------------------------|----------------------------------------------------------------------------------------------------|
| 2 | UID Button                | Pressing the UID (unit identifier) button illuminates an LED on both the front<br>and rear of the chassis for easy system location in large stack configurations.<br>The LED will remain on until the button is pushed a second time. Another UID<br>button on the rear of the chassis serves the same function. |
| 3 | Universal Information LED | Refer to "Universal Information LED" table in Section "1.4 Server Chassis<br>Features" of the User's Manual.                                                                                                    |
| 4 | NIC1 LED                  | Indicates network activity on GLAN1 when flashing.                                                                                                    |
| 5 | NIC2 LED                  | Indicates network activity on GLAN2 when flashing.                                                                                                    |
| 6 | HDD LED                   | Indicates IDE channel activity. SAS2/SATA drive and/or DVD-ROM<br>drive activity when flashing.                                                                                                    |
| 7 | Power LED                 | Indicates power is being supplied to the system's power supply units.<br>This LED should normally be illuminated when the system is operating.                                                                                                    |

| Rear View |     |                                      |     |  |  |  |  |
|-----------|-----|--------------------------------------|-----|--|--|--|--|
|           | 8   |                                      | , D |  |  |  |  |
| [         | No. | Description                          |     |  |  |  |  |
|           | 1   | PCI-E 3.0x16 Expansion Slot (FH, FL) |     |  |  |  |  |
|           | 2   | PCI-E 3.0x8 Expansion Slot (LP)      |     |  |  |  |  |
|           | 3   | UID Button (Unit Identifier Button)  |     |  |  |  |  |
|           | 4   | VGA Port                             |     |  |  |  |  |
| [         | 5   | LAN1 & LAN2 Port                     |     |  |  |  |  |
|           | 6   | 2x USB2.0, 2xUSB 3.0 Ports           |     |  |  |  |  |
|           | 7   | Serial Port                          |     |  |  |  |  |
|           | 8   | Redundant Power Supply Module        |     |  |  |  |  |
| [         | 9   | Dedicated LAN for IPMI               |     |  |  |  |  |

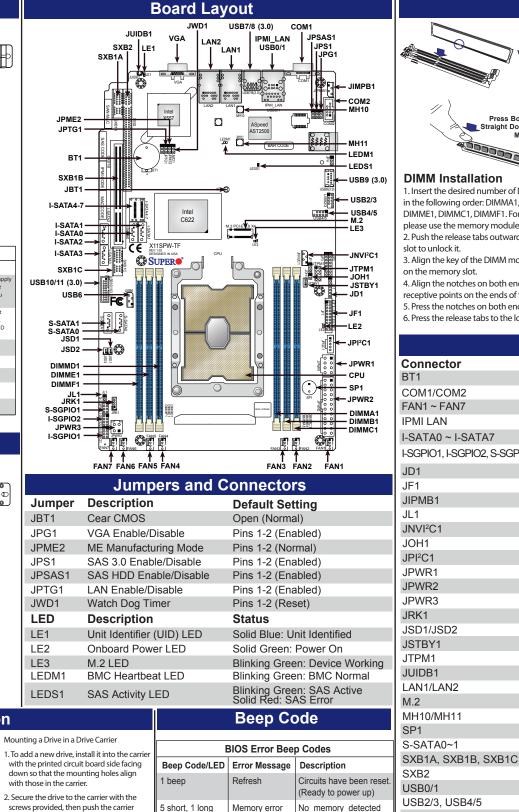

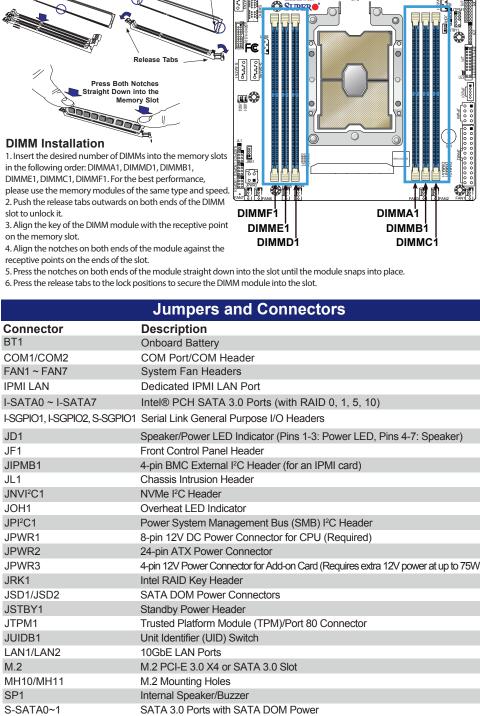

Supermicro Proprietary WIO Left Add-on Card Slots

Supermicro Proprietary WIO Right Add-on Card Slot

USB 2.0 Header (Not customized for the front panel)

Back Panel Universal Serial Bus (USB) 2.0 Ports

Front Accessible USB 2.0 Headers

Front Accessible USB 3.0 Header

Back Panel USB 3.0 Ports

USB 3.0 Type-A Header

VGA Port

Memory

CE

## Hard Drive Installation 1. Press the release button on the drive carrier. This extends the drive carrier handle. Jse the handle to pull the drive out of the chassis completely into the drive hear a \*click\* when the d inserted. This indicates th been fully seated and cor midplane, which automa power and logic connect

| ting holes align                                       |                   |                                    |                                                  |
|--------------------------------------------------------|-------------------|------------------------------------|--------------------------------------------------|
| carrier with the                                       | 1 beep            | Refresh                            | Circuits have been reset.<br>(Ready to power up) |
| ush the carrier<br>e bay. You should<br>drive is fully | 5 short, 1 long   | Memory error                       | No memory detected<br>in the system              |
| hat the carrier has<br>onnected to the                 | 5 long, 2 short   | Display memory<br>read/write error | Video adapter missing<br>or with faulty memory   |
| atically makes the<br>tions to the hard                | 1 long continuous | System OH                          | System overheat condition                        |
|                                                        |                   | -                                  |                                                  |

USB6

USB7/8

USB10/11

USB9

VGA

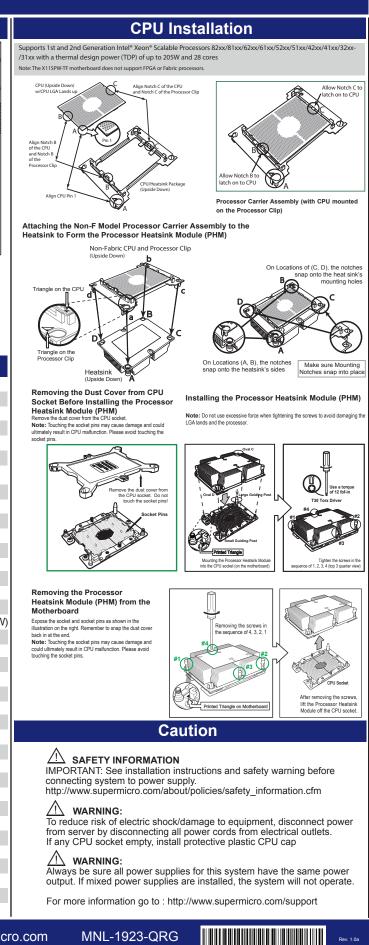